# <span id="page-0-0"></span>How to Set Up Webmail Folders for Archived Email

### **Overview**

You may need to perform certain steps in your webmail application in order to view folders that contain archived or Apache SpamAssassin™-filtered mail.

### **Configure Horde**

The Horde webmail interface automatically loads the archived and Apache SpamAssassin folders. To view any recently-added folders, click Refre sh.

To refresh the mail folder list in the Horde interface, perform the following steps:

- 1. Navigate to the top of the Horde interface and click Mail.
- 2. Select Folder Actions from the left menu.
- 3. Click Show All Mailboxes.
- 4. Click Rebuild Folder List.
- 5. The left menu will refresh and all of the detected folders will appear.

#### **Note:**

If you still do not see the desired folder or folders, contact your system administrator.

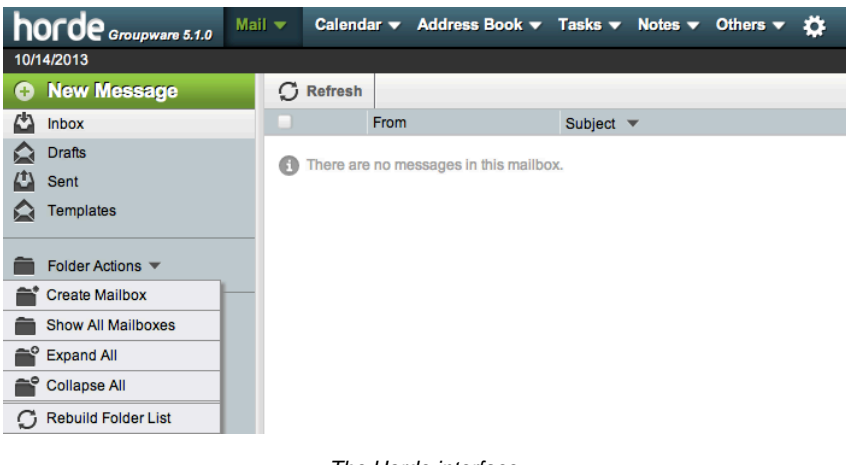

The Horde interface

### **Configure Roundcube**

To subscribe or unsubscribe to folders in the Roundcube interface, perform the following steps:

- 1. In the top right corner of the Roundcube interface, click Settings.
- 2. Select Folders in the left menu.
- 3. A list of available folders will appear.
	- Select the checkboxes that correspond to the folders that you wish to view in the Roundcube interface.
	- Deselect the checkboxes that correspond to any folders that you no longer wish to view in the Roundcube interface.

#### **Note:**

You **must** perform these actions for each folder that you wish to view in Roundcube.

- 4. Click Mail in the top right corner to return to the Inbox.
- 5. The left menu will refresh, and all of the selected folders will appear.

| roundcube       |                  |                 | Mail <b>L</b> Address Book | Settings |
|-----------------|------------------|-----------------|----------------------------|----------|
| <b>Settings</b> | <b>Folders</b>   | Subscribed      |                            |          |
| Preferences     | Inbox            | ₫               |                            |          |
| <b>Folders</b>  | <b>Drafts</b>    | ₫               |                            |          |
| Identities<br>ж | Sent             | $\triangleleft$ |                            |          |
|                 | <b>Junk</b>      | $\triangleleft$ |                            |          |
|                 | Trash            | ☑               |                            |          |
|                 | incoming         | $\triangledown$ |                            |          |
|                 | $2012 - 06 - 14$ | $\triangleleft$ |                            |          |
|                 | $2012 - 06 - 15$ | ₫               |                            |          |
|                 | $2012 - 06 - 16$ | Ο               |                            |          |
|                 | $2012 - 06 - 21$ | $\Box$          |                            |          |
|                 | 2012-06-22       | $\Box$          |                            |          |
|                 | $2012 - 06 - 23$ | о               |                            |          |

The Roundcube interface

### **Configure SquirrelMail**

To subscribe or unsubscribe to folders in the SquirrelMail interface, perform the following steps:

- 1. Navigate to the top of the SquirrelMail interface and click Folders. The Folders interface will appear.
- 2. Locate the list of available folders in the Unsubscribe/Subscribe section.
- 3. To subscribe to folders, select the names of the folders that you wish to view from the right menu and click Subscribe.

#### **Note:**

You **must** perform these actions for each folder that you wish to view in Squirrelmail.

- 4. To unsubscribe from folders, select the checkboxes that correspond to the names of the folders that you no longer wish to view from the left menu and click Unsubscribe.
- 5. Click Check Mail in the top left corner of the SquirrelMail interface to refresh the list of folders.

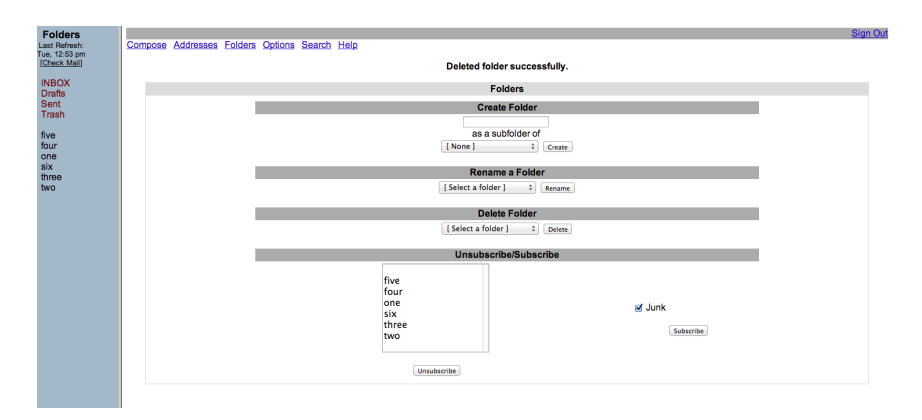

The SquirrelMail interface

### **Additional documentation**

[Suggested documentation](#page-1-0)[For cPanel users](#page-2-2)[For WHM users](#page-2-1)[For developers](#page-2-0)

- <span id="page-1-0"></span>[How to Set Up Webmail Folders for Archived Email](#page-0-0)
- [How to Customize SquirrelMail](https://documentation.cpanel.net/display/CKB/How+to+Customize+SquirrelMail)
- [How to Customize Roundcube Webmail](https://documentation.cpanel.net/display/CKB/How+to+Customize+Roundcube+Webmail)
- [How to Rebuild the Roundcube Database](https://documentation.cpanel.net/display/CKB/How+to+Rebuild+the+Roundcube+Database)
- [Guide to Horde Data Behavior](https://documentation.cpanel.net/display/CKB/Guide+to+Horde+Data+Behavior)

[Mail FAQ](https://documentation.cpanel.net/display/70Docs/Mail+FAQ) — Frequently asked questions about email on cPanel & WHM servers.

<span id="page-2-2"></span>[How to Set Up Webmail Folders for Archived Email](https://documentation.cpanel.net/display/CKB/Which+Webmail+Application+Should+I+Choose) — Compare the three cPanel webmail applications to choose the application that best fits your needs.

- [Which Webmail Application Should I Choose](https://documentation.cpanel.net/display/CKB/Which+Webmail+Application+Should+I+Choose)
- [Webmail](https://documentation.cpanel.net/display/CKB/Webmail)
- [How to Log in to Your Server or Account](https://documentation.cpanel.net/display/CKB/How+to+Log+in+to+Your+Server+or+Account)
- [How to Set Up a cPanel, WHM, or Webmail Account for iOS and Android](https://documentation.cpanel.net/display/CKB/How+to+Set+Up+a+cPanel%2C+WHM%2C+or+Webmail+Account+for+iOS+and+Android)
- [Problems When You Log Out Of An Account](https://documentation.cpanel.net/display/CKB/Problems+When+You+Log+Out+Of+An+Account)
- <span id="page-2-1"></span>[How to Set Up Webmail Folders for Archived Email](#page-0-0)
- [How to Customize SquirrelMail](https://documentation.cpanel.net/display/CKB/How+to+Customize+SquirrelMail)
- [How to Customize Roundcube Webmail](https://documentation.cpanel.net/display/CKB/How+to+Customize+Roundcube+Webmail)
- [How to Rebuild the Roundcube Database](https://documentation.cpanel.net/display/CKB/How+to+Rebuild+the+Roundcube+Database)
- <span id="page-2-0"></span>[Guide to Horde Data Behavior](https://documentation.cpanel.net/display/CKB/Guide+to+Horde+Data+Behavior)

## Content by label

There is no content with the specified labels

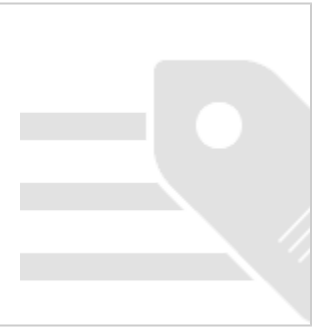